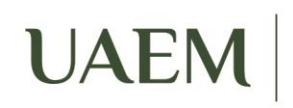

Universidad Autónoma del Estado de México

# **Windows 10 en la UAEM**

A continuación se presenta un breve resumen sobre lo que debemos saber antes de instalar Windows 10 en los equipos de la UAEM.

#### **Principales nuevas funcionalidades:**

- Permite agregar notas a páginas web, compartirlas fácilmente, seleccionar y extraer partes dentro de las páginas, etc. a través de una nueva herramienta denominada Edge, las páginas web también pueden abrirse con IE si así se desea.
- Vuelve a manejar el botón de Inicio de Windows del estilo de Windows 7 adicionando opciones complementarias.
- Es posible crear escritorios virtuales en el Escritorio principal de Windows
- Maneja One Drive como medio de almacenamiento global de todos los dispositivos, del tipo ICloud de Apple
- Permite interacción con consolas de XBOX
- Contiene una app, entre muchas, para edición semi profesional de fotografías
- Permite trabajar con el teclado, mouse y monitor de la PC, en el teléfono celular (éste debe ser compatible y requiere cables adicionales)
- Sus aplicaciones trabajan de igual manera tanto en PCs, como dispositivos móviles.
- Introduce un asistente personal llamado Cortana que recibe comandos de voz, pero Microsoft dice que no se parece a Siri de Apple
- Con el hardware apropiado permite el reconocimiento de huella digital y de retina, entre otros.

## **Requerimientos:**

Sistema Operativo (para actualización): Windows 7 SP1 o Windows 8.1

Hardware:

- Procesador: Velocidad de 1 GHz o superior
- Memoria RAM: 1 Gb para 32 bits y 2 Gb para 64 bits, sin embargo la DTIC recomienda tener por lo menos 4 Gb de RAM, ya que el rendimiento se afecta por la carga en memoria del sistema operativo más las aplicaciones ejecutadas.
- Disco duro: 16 Gb para 32 bits y 20 Gb para 64 bits, es importante aclarar que esta dimensión aplica solo al Sistema Operativo, se tiene que considerar espacio adicional para las actualizaciones, las demás aplicaciones y por supuesto los archivos de usuario.
- Resolución del monitor: 800 X 600 pixeles
- Conexión a internet.

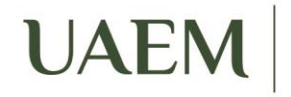

Universidad Autónoma<br>del Estado de México

#### **Consideraciones:**

- La actualización gratuita a Windows 10 solo aplica para equipos caseros, para empresas e instituciones no es gratuita, sin embargo los equipos de la UAEM tienen derecho a utilizarlo ya que contamos con la licencia education.
- La actualización a Windows 10 puede realizarse desde Windows 7 SP1 o Windows 8.1 de 32 o 64 bits (según Microsoft, los archivos de usuario y aplicaciones compatibles se conservan), sin embargo esto aplica para usuarios caseros, no aplica para equipos de la UAEM.
- Para los equipos de la UAEM, si en el equipo aparece el mensaje de actualización gratuita a Windows 10, se podría realizar la actualización, pero solo se mantendrá sobre un periodo de prueba, concluyendo éste se debe realizar la reinstalación.
- Cuando se realiza la instalación desde boot, se supone que debe conservar los archivos de usuario, si se escoge esta opción, sin embargo, en las pruebas realizadas por la DTIC, borró archivos de usuario y aplicaciones, por lo que es necesario realizar un respaldo previo.
- Para los equipos de arrendamiento, se tendrá disponible una imagen en el área de soporte técnico en hardware y software, se podrá distribuir a los espacios y se les capacitará para realizar la clonación en varios equipos.
- Para aquellos usuarios que requieran tener Windows 10, La DTIC recomienda instalar de 0 para poder agregar la licencia de la UAEM exitosamente, por lo que previamente se debe respaldar toda la información del usuario.
- Ya se cuenta en la DTIC con la versión del antivirus F-Secure para Windows 10

El uso de Windows 10 en la UAEM es opcional, ya que se cuenta con licencias de Windows 8.1, se les solicita a los RTICs, primero instalar y utilizar el Windows 10 en un equipo, probarlo y familiarizarse con él, antes de migrar los equipos del espacio universitario.

## **Liga de preguntas frecuentes de Microsoft para Windows 10:**

http://windows.microsoft.com/es-mx/windows-10/help-upgrade-windows-10#

Gracias por su atención.

**Atentamente**

.

**Departamento de Gestión de Servicios**